**Learning Network What is a Course Program and how do I enroll in one on the IEEE Learning Network (ILN)?**

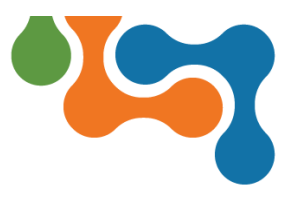

## **Overview**

A Course Program is a collection of individual courses that address different elements of a particular topic. Course Programs include multiple (5-8) individual courses.

To enroll in a Course Program on ILN, you will need to purchase the program.

## **Purchasing a Course Program on ILN**

Navigate to the *Course Program Details* page of the Course Program you wish to purchase and click the **Add to Cart** button.

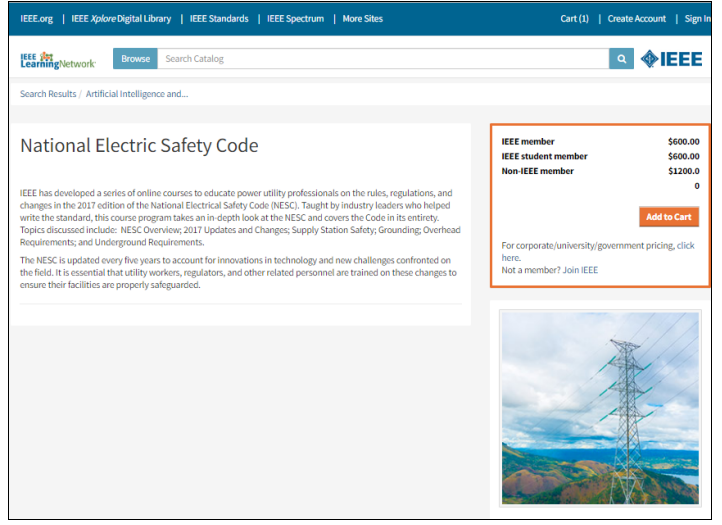

*Course Program Details Page*

A message displays confirming that the course has been added to your cart and offers the option to **Proceed to Checkout** or continue to browse.

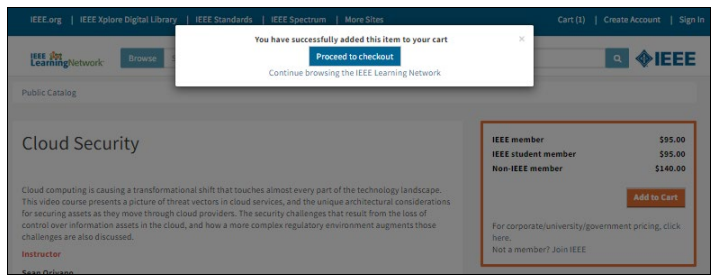

*Course Successfully Added to Cart*

To complete the purchase process, you will be prompted to sign in to your IEEE Account.

**NOTE:** A **Create Account** link is available if this is your first purchase.

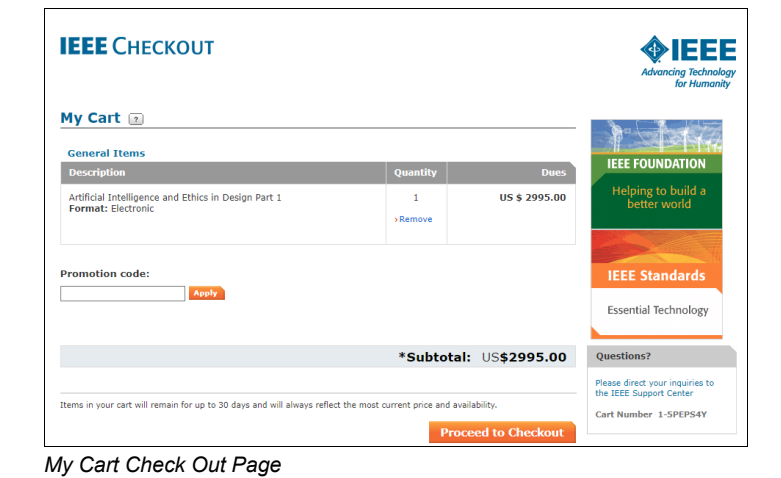

Once the transaction is complete, you will be directed back to ILN.

To begin the Course Program:

- 1. Click on the title of the Course Program or click the **Access Item** button from the **My Courses** section of the homepage.
- 2. Click the **Access Item** button to launch the course program.

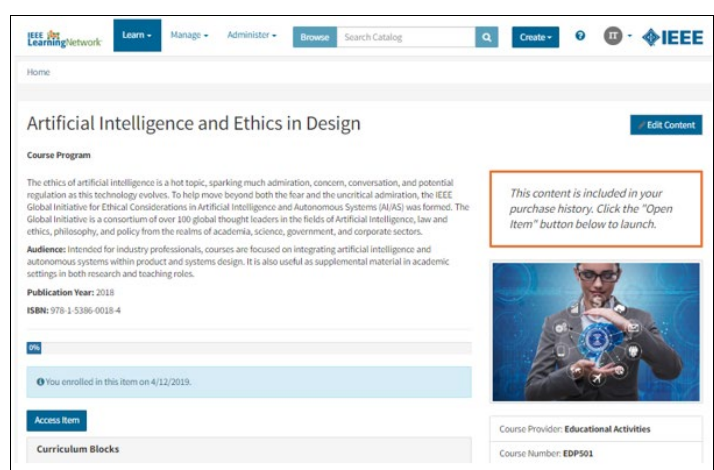

*Course Program Details Page*

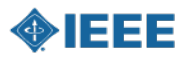